一、 可先至 SR 網站首頁以線上體驗向學生說明測驗方式與內容。

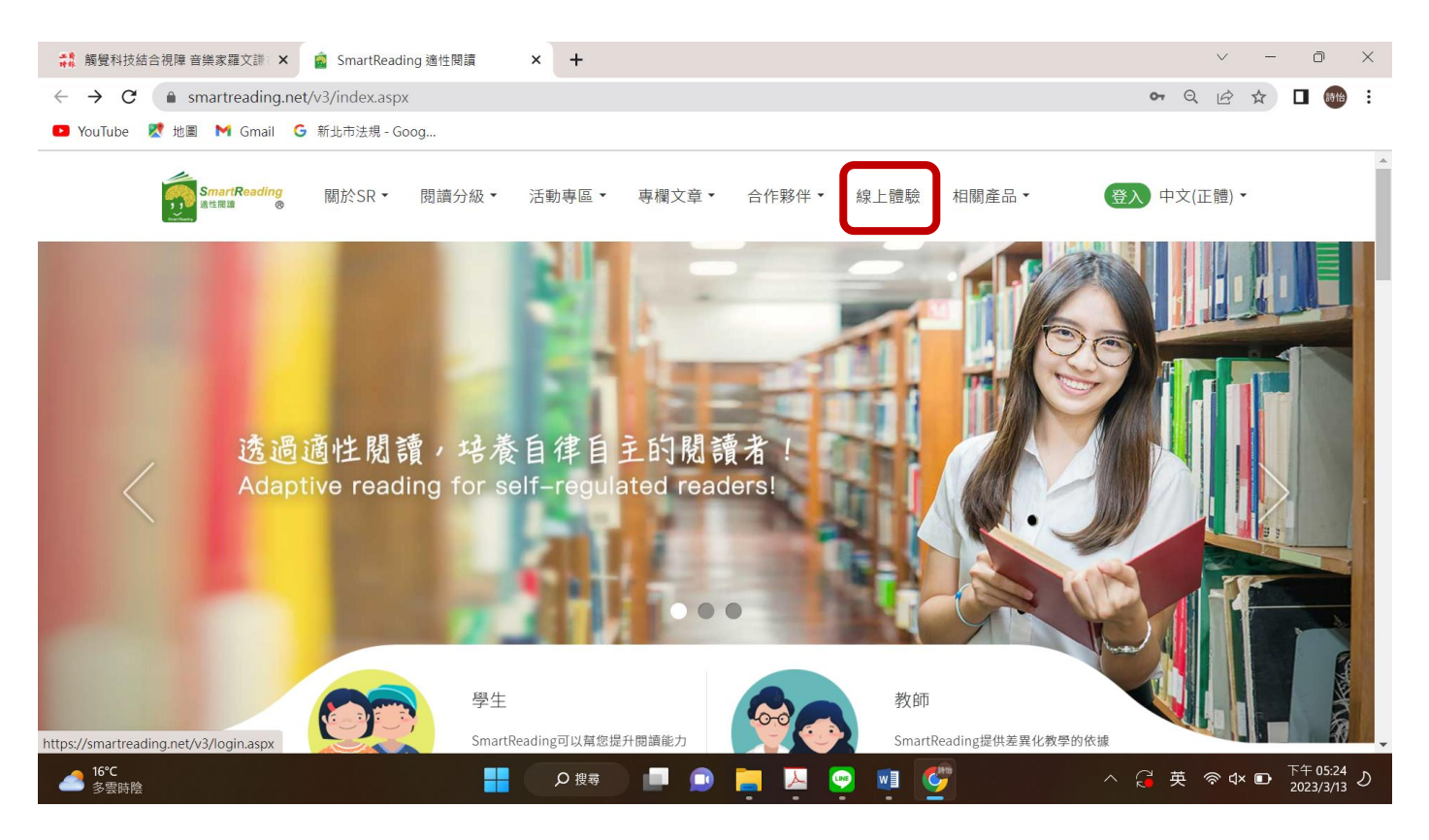

## 二、 正式施測請先登入 SR 網站首頁 <https://smartreading.net/v3/index.aspx>

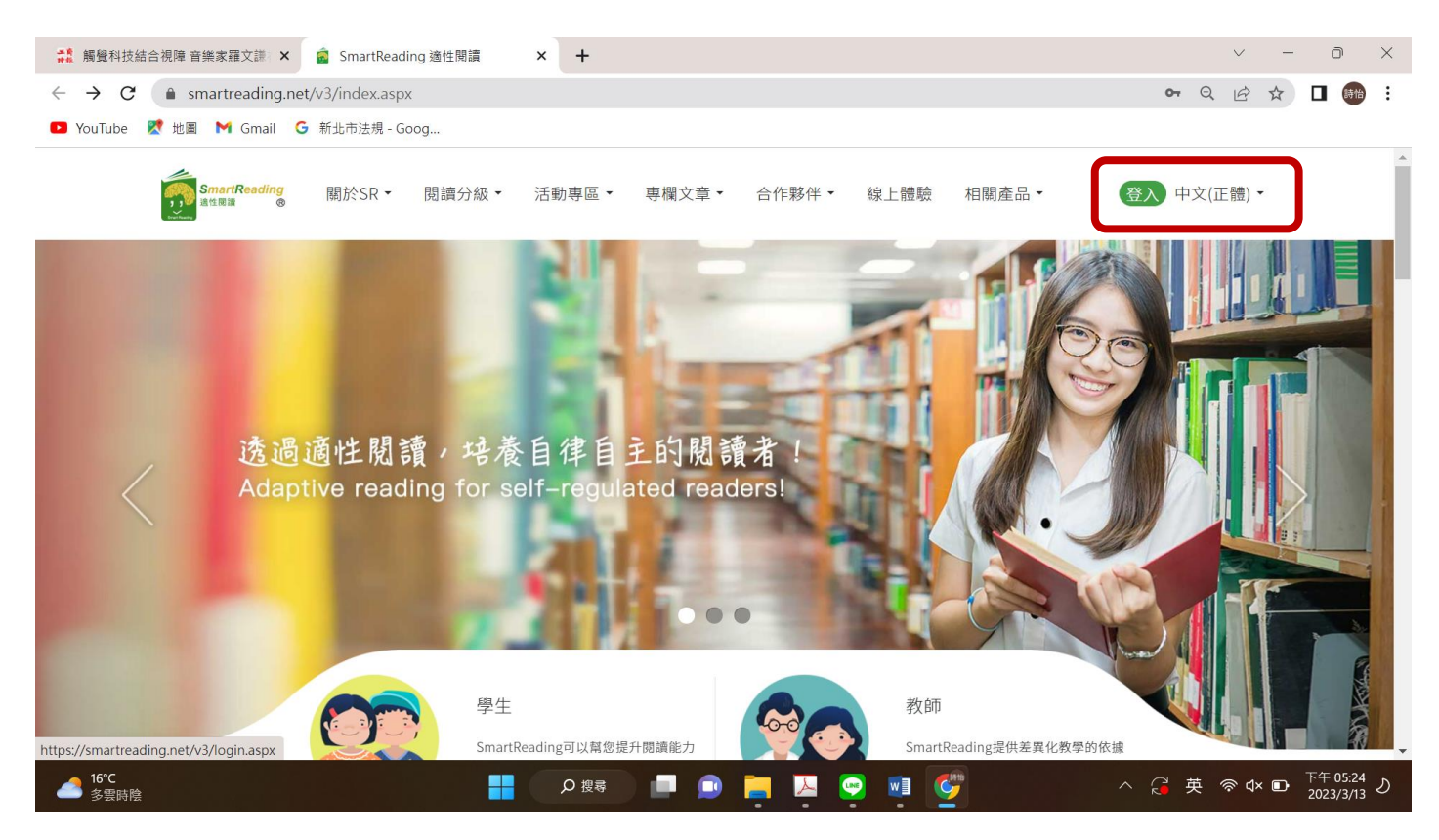

三、 以中心提供的帳號密碼登入,每個帳號只能施測一次

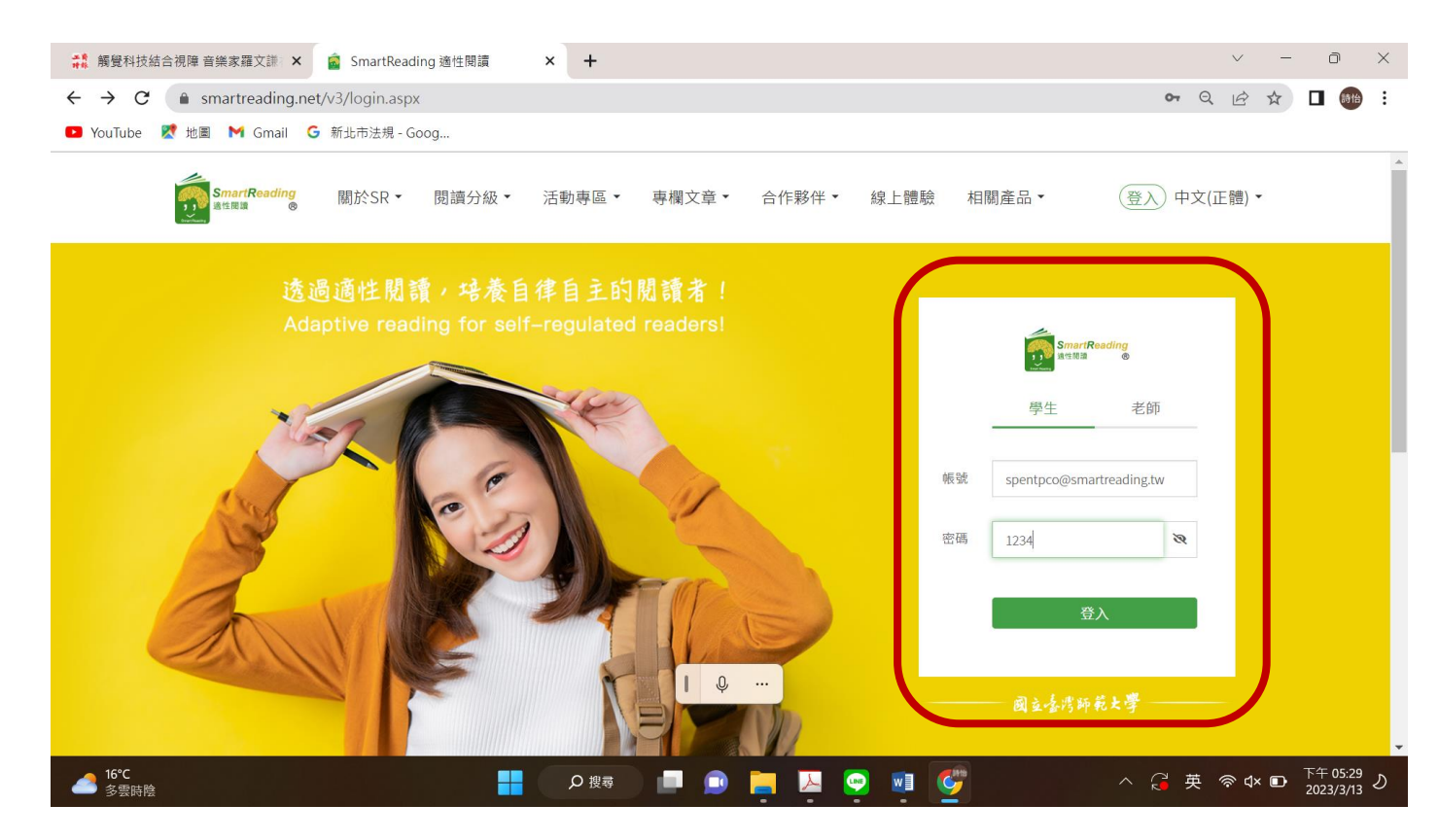

預設帳號為:se+申請學生身分證後六碼@smartreading.tw

## 預設密碼為:1234

三、點選 DACC 施測,進入施測

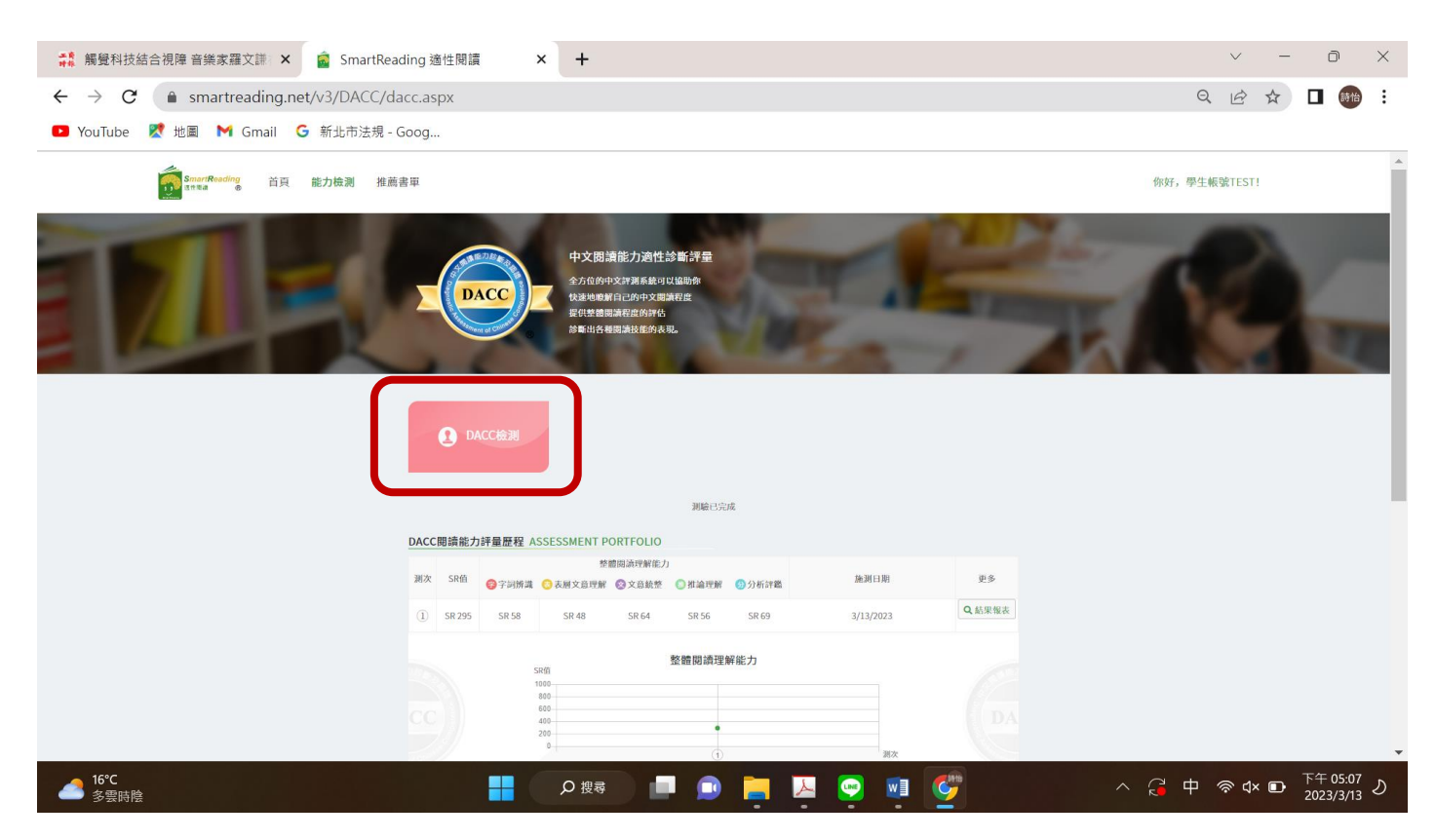

## 四、點選「結果報表」可以產出學生個人報告書

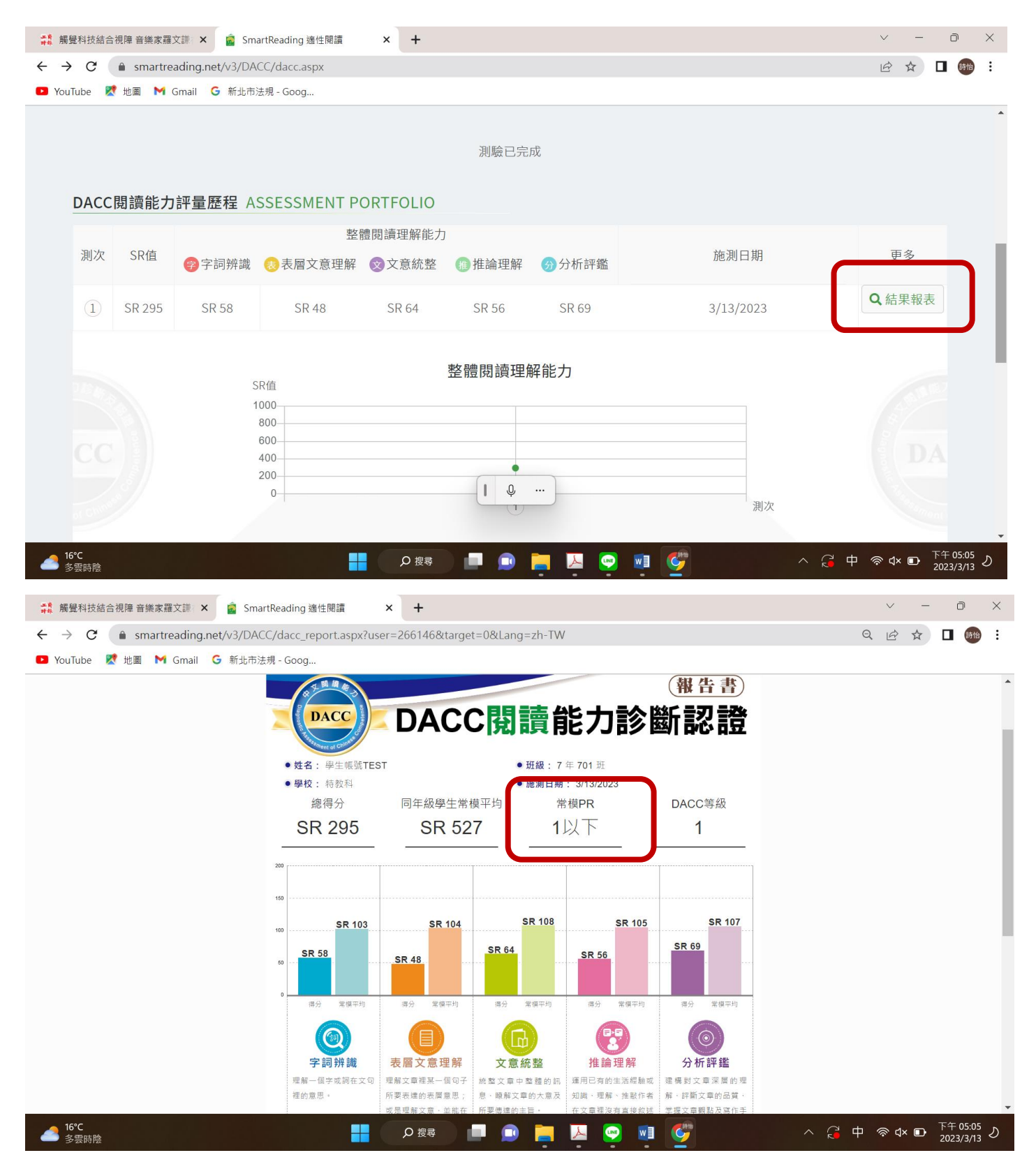

此頁面可按右鍵列印。